**Автономная некоммерческая организация высшего профессионального образования «Северо-Западный открытый технический университет»**

**Кафедра инженерной графики и механики**

# **КОМПЬЮТЕРНАЯ ГРАФИКА**

**ЗАДАНИЕ НА КУРСОВУЮ РАБОТУ И МЕТОДИЧЕСКОЕ РУКОВОДСТВО К ЕЁ ВЫПОЛНЕНИЮ**

> **Санкт-Петербург 2014**

#### 1. ВВЕДЕНИЕ

В соответствии с Государственными образовательными стандартами высшего профессионального образования компьютерная графика (КГ) для направлений подготовки бакалавров 150400 Металлургия, 230400 Информационные системы и технологии, 280700 Техносферная безопасность, изучается в течение двух семестров (условно - 1 и 2 части КГ).

По 2-й части КГ для названных направлений подготовки рабочими учебными планами предусматривается выполнение курсовой работы (КР). Задания КР служат для знакомства с системами автоматизированного проектирования AutoCAD и КОМПАС-3D, а также для развития умений и навыков применения двух- и трёхмерного моделирования в учебном процессе и производственной деятельности. При выполнении курсовой работы могут быть использованы пакеты AutoCAD или КОМПАС-3D (выбор с учётом рекомендации преподавателя), которые студенты могут бесплатно скачать с сайтов autodesk.com и kompas.ru.

Данное руководство содержит основные требования, методические рекомендации и указания по выполнению и оформлению текстовой и графической части заданий курсовой работы, а примеры и подробные объяснения приводятся в материалах лекций и практических занятий. Там же даны ссылки на основную и дополнительную литературу.

#### 2. ЛИТЕРАТУРА

#### **Основная:**

- 1. Единая система конструкторской документации: ГОСТ 2.001-70, …, ГОСТ 2.711-82.
- 2. Евстратов О.И. Основы компьютерной графики: учеб. пособие.- СПб.: АНО ВПО СЗОТУ, 2013.- 116 с.
- 3. Евстратов О.И. AutoCAD. Двухмерное моделирование: учеб. пособие.- СПб.: АНО ВПО СЗОТУ, 2013.- 61 с.
- 4. Евстратов О.И. AutoCAD. Трёхмерное моделирование: учеб. пособие.- СПб.: АНО ВПО СЗОТУ, 2013.- 31 с.
- 5. Кудрявцев, Е. М. КОМПАС-3D V8. Наиболее полное руководство. М.: ДМК-Пресс, 2006. – 928 с.

#### **Дополнительная:**

- 6. Мураховский В.И. Компьютерная графика/ Под ред. С.В. Симоновича. М.: «АСТ-ПРЕСС СКД», 2002. – 640 с.
- 7. Пономаренко С.И. Пиксел и вектор. Принципы цифровой графики. СПб.: БХВ – Петербург, 2002. – 496 с.
- 8. Полещук Н.Н. AutoCAD 2011. СПб.: БХВ Петербург, 2011. 752 с.
- 9. Попова Г.Н., Алексеев С.Ю. Машиностроительное черчение: справочник.- СПб.: Политехника, 2006.- 456 с.

#### 3. ОФОРМЛЕНИЕ КУРСОВОЙ РАБОТЫ

В технических вузах используется в основном инженерная компьютерная графика, поэтому при выполнении контрольных и курсовых работ, помимо прочего, учитываются требования стандартов ЕСКД изложение которых можно найти в рекомендованной литературе [1, 3, 4, 5, 9]. Курсовая работа выполняется на 5 листах формата А4 и на проверку отправляется в виде одного архива в соответствии с инструкцией, размещённой в Moodle. Предполагается возможность печати готовой работы на бумаге формата А4 (ГОСТ 2.301-68), сохранения её в графическом формате используемой программы, а также публикации PDF формате, в частности, для размещения в Moodle.

Содержание части заданий одинаково, но индивидуальность исполнения чертежей будет обусловлена различием используемых студентом аппаратных и программных средств, а также многими признаками, известными преподавателю, поэтому выполняйте их самостоятельно. Задания по трёхмерному моделированию выполняются по индивидуальным вариантам.

На рецензию курсовая работа выкладывается в Moodle с титульным листом, соответствующим ГОСТ 2.105-95 и ГОСТ 2.304-81. На стр. 4 внешние границы уменьшенного изображения титульного листа (формат А4) выделены синим цветом.

Все лекции и практические занятия записываются и размещаются в Moodle, поэтому при пропуске занятия с их содержанием можно познакомиться самостоятельно. Там же находится инструкция по отправке курсовой работы на просмотр и оценку преподавателю.

**Основная надпись** для каждого чертежа выполняется по ГОСТ 2.104-68 (форма 1 - для первого, и 2 а - для последующих листов чертежей). На формате А4 основная надпись располагается только вдоль короткой стороны листа и на учебных чертежах данной работы заполняется по аналогии с приведёнными примерами, естественно с корректировкой индивидуальных данных. Этим заполнение основных надписей и их дополнительных граф ограничивается.

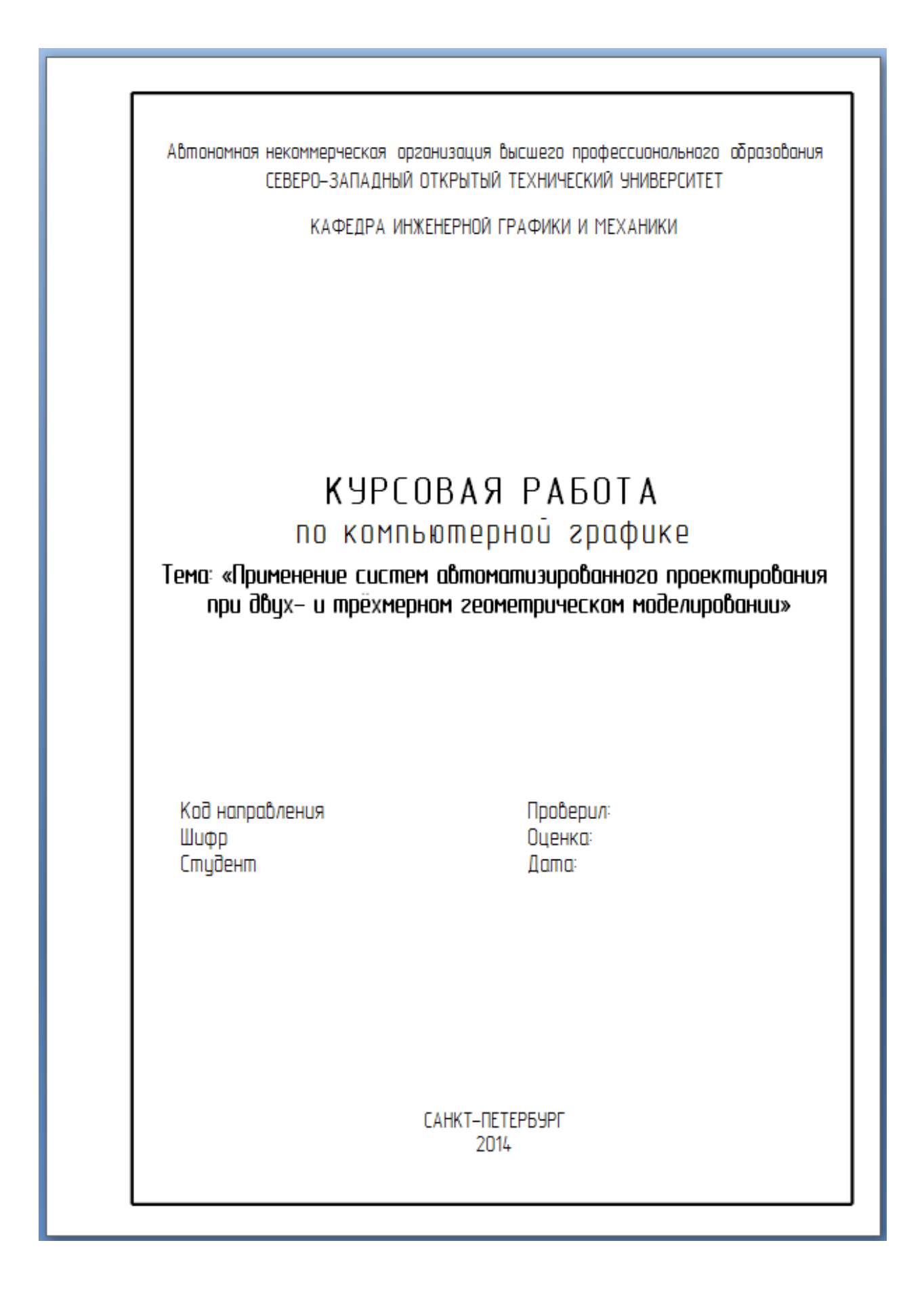

#### 4. ЗАДАНИЕ НА КУРСОВУЮ РАБОТУ

Следующие за титульным листом два чертежа курсовой работы выполняются по описанию, приведённому в учебном пособии [3], которые оформляются аналогично тому, как показано на рисунках 1 и 2 пособия.

Обозначение шероховатости поверхности на всех чертежах КР следует скорректировать с учётом изменения 3, внесённого в ГОСТ 2.309-73:

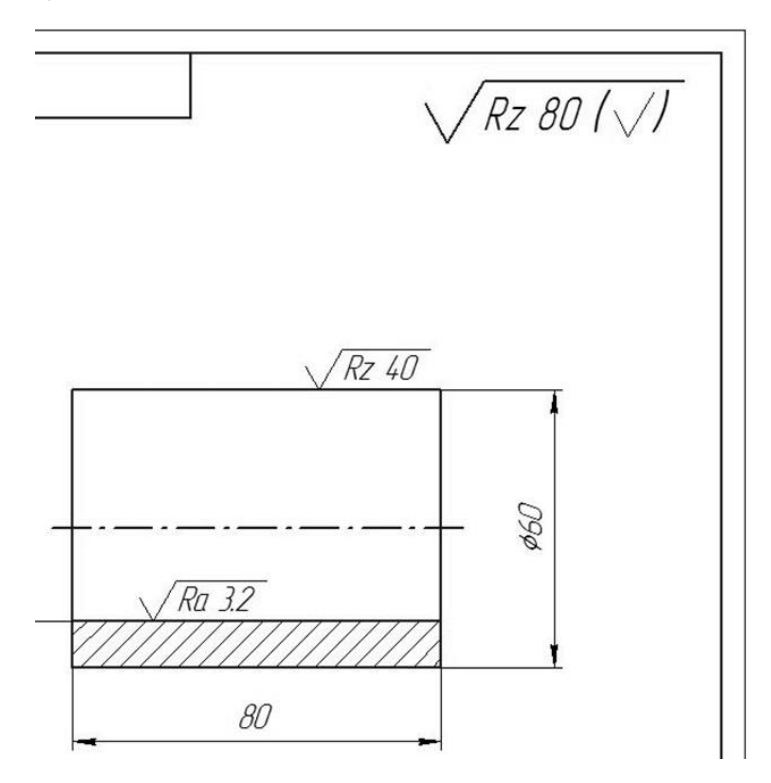

Для исключения рутинных операций используйте шаблон gost\_a4 формата А4 из папки Template. Научитесь создавать собственные шаблоны чертежей. Масштаб изображений выбирайте с учётом требований ГОСТ 2.302-68 и рациональной их компоновки на чертежах.

Для выполнения задания по трёхмерному геометрическому моделированию, предварительно на компьютере выполните действия, описанные в первом, втором и третьем примерах учебного пособия [4]. Затем приступайте к созданию трёхмерных моделей по индивидуальным заданиям, вариант которых определяется суммой трёх последних цифр студенческого билета (договора об образовательных услугах).

Эти задания выполняются на форматах а4 или А3 в масштабе 1:1 или 2:1.

Учебные пособия [3, 4] размещены в 4-м блоке Moodle «Информационные ресурсы» в разделе «Учебно-методические издания».

#### **Задание 1**

Дополнить вид сверху и построить вид слева детали рис. 1 со сквозным боковым отверстием. На месте главного вида и вида слева выполнить вертикальные разрезы, совмещая половину (часть) вида с половиной (частью) разреза.

Разрез А - А выполнить на месте вида сверху. Обозначить в сечениях материал: стекло, бетон, сталь, древесину, керамику (указывается преподавателем). На том же или отдельном формате построить одну из аксонометрических проекций детали, установленных ГОСТ 2.317-2011, обеспечивающую максимальную наглядность. Пример выполнения задания - на рис. 3.

#### **Задание 2**

Дополнить вид сверху, построить вид слева и вынесенное сечение А - А детали, изображённой на рис. 2. Материал детали: бетон, стекло, древесина, сталь, твердые сплавы (указывается преподавателем). Отверстия считать сквозными. Пример выполнения приведен на рис. 4.

# 5. ВАРИАНТЫ ЗАДАНИЙ

## ВАРИАНТ 1

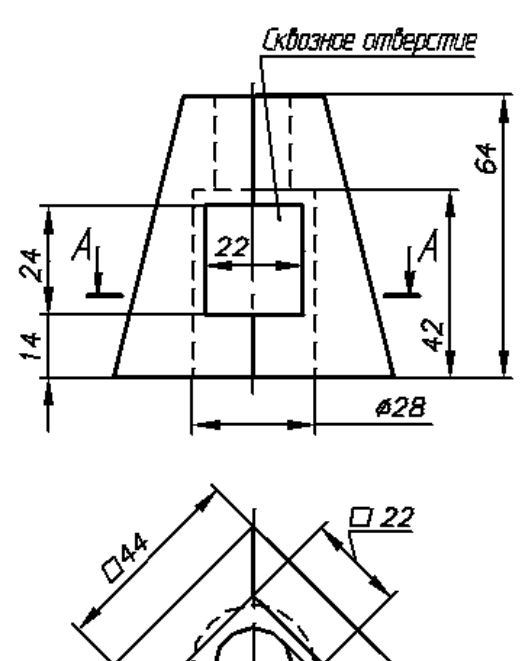

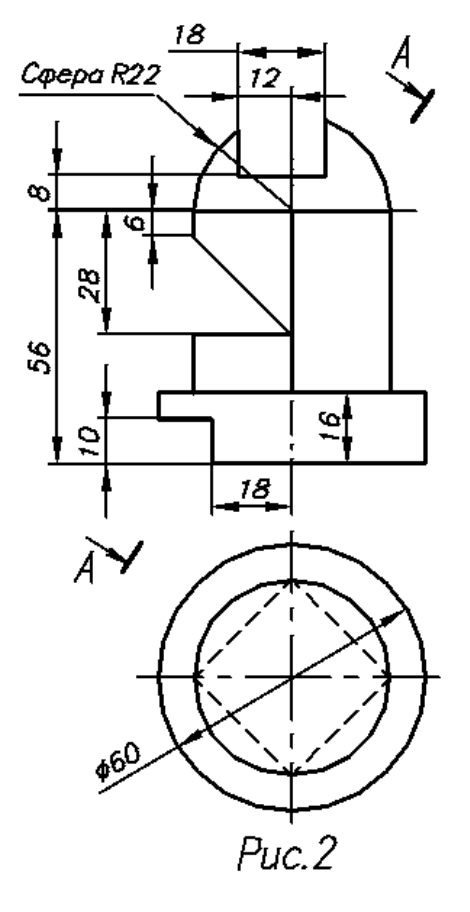

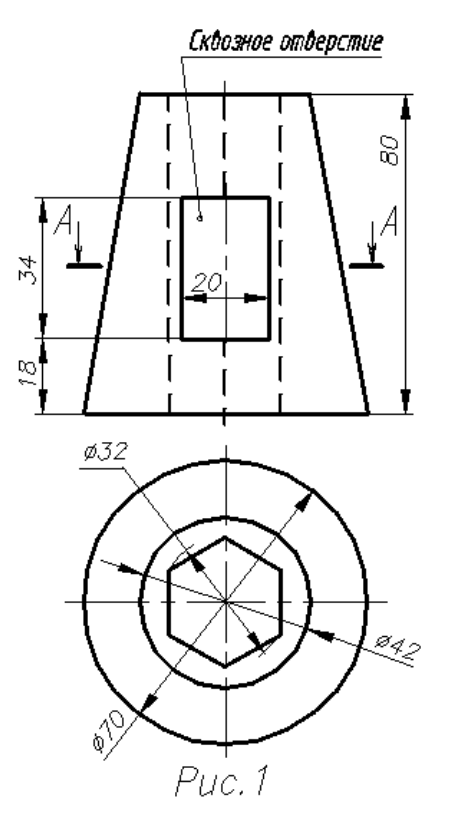

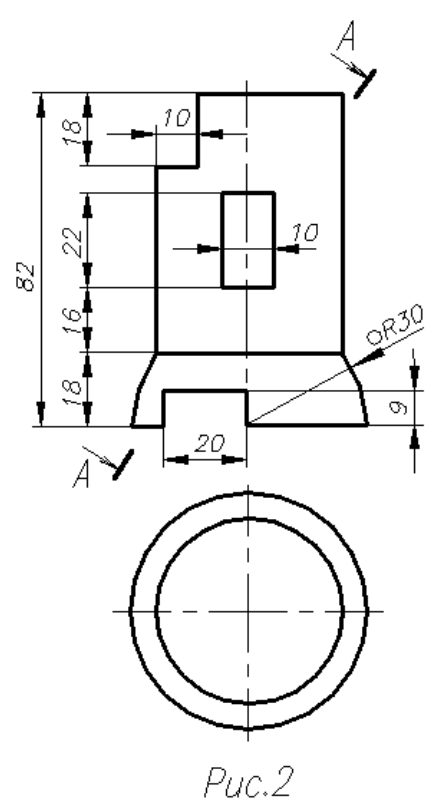

# ВАРИАНТ 3

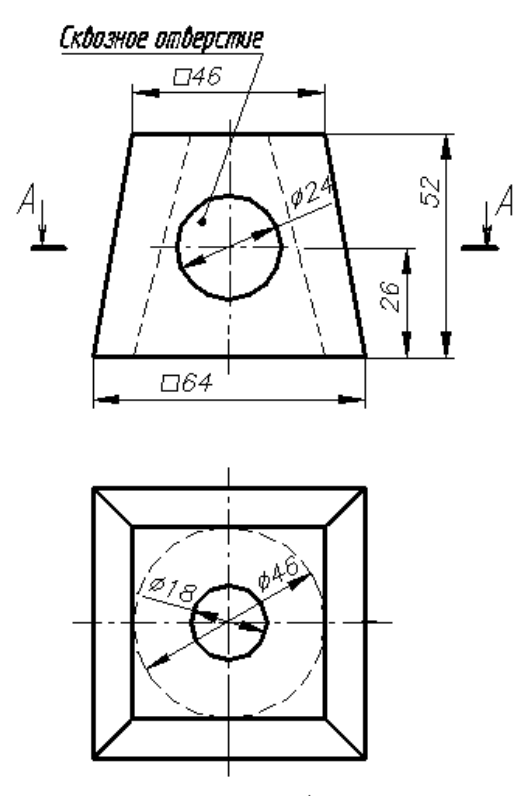

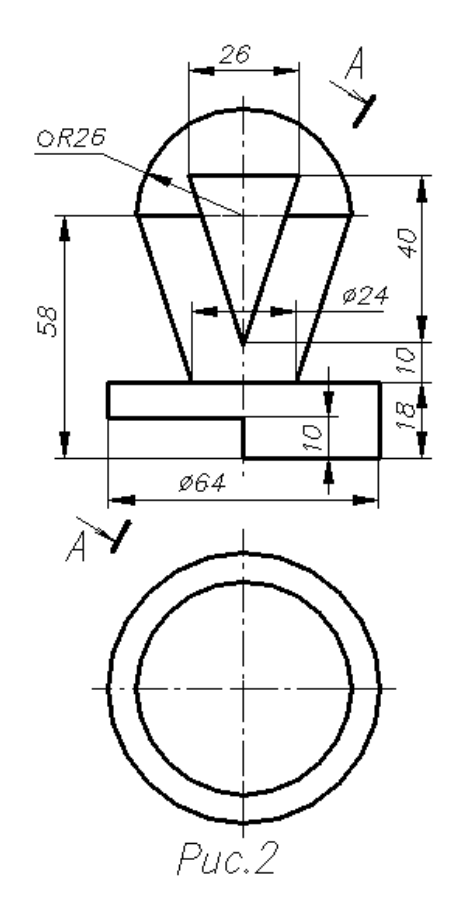

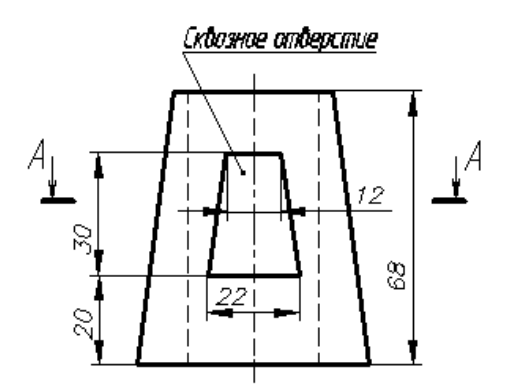

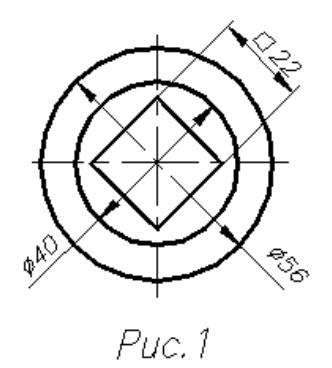

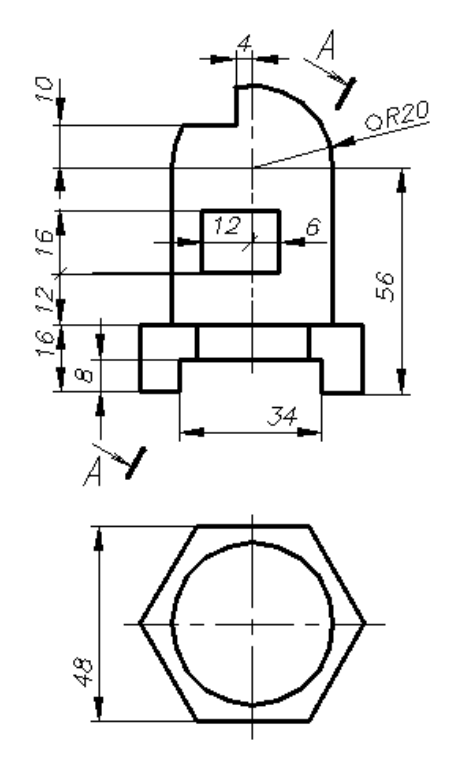

 $Puc.2$ 

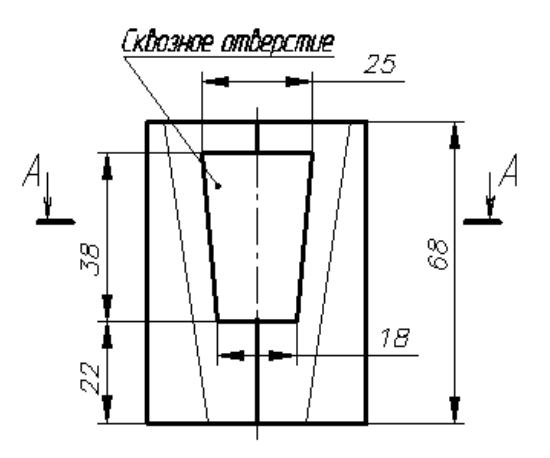

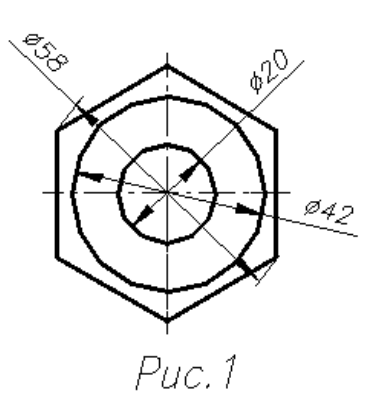

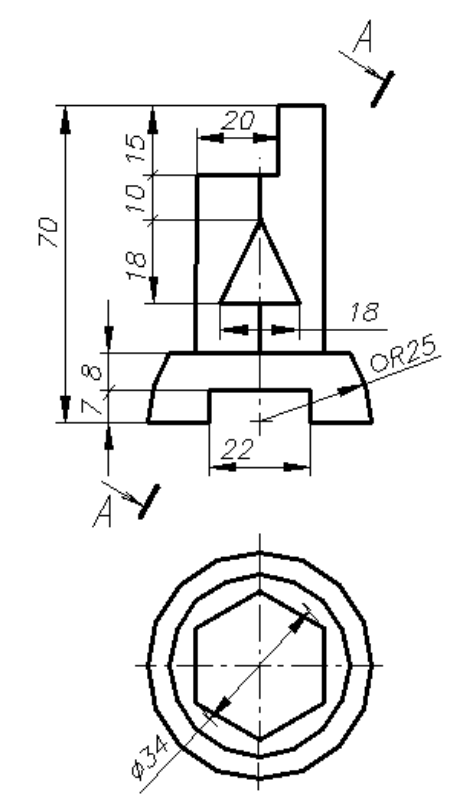

Puc.2

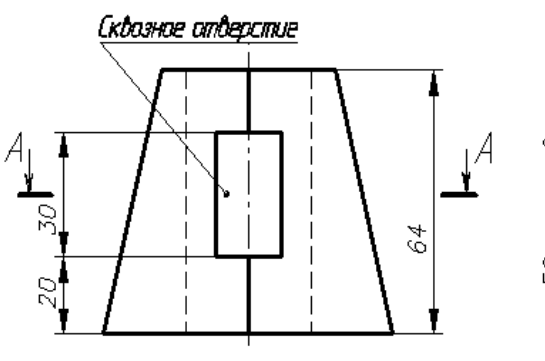

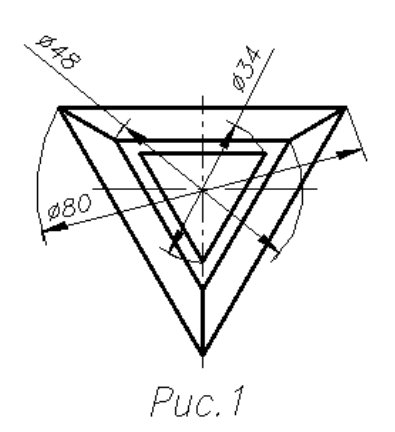

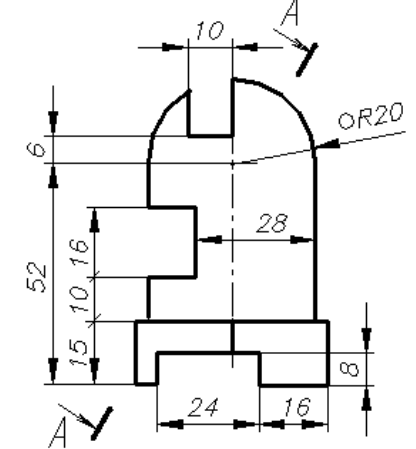

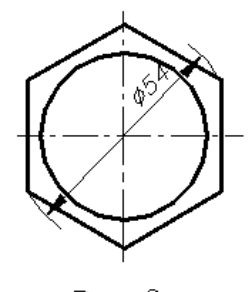

Puc.2

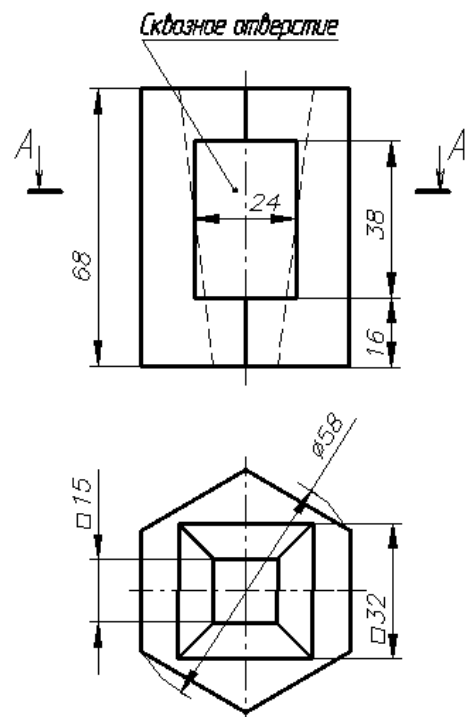

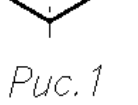

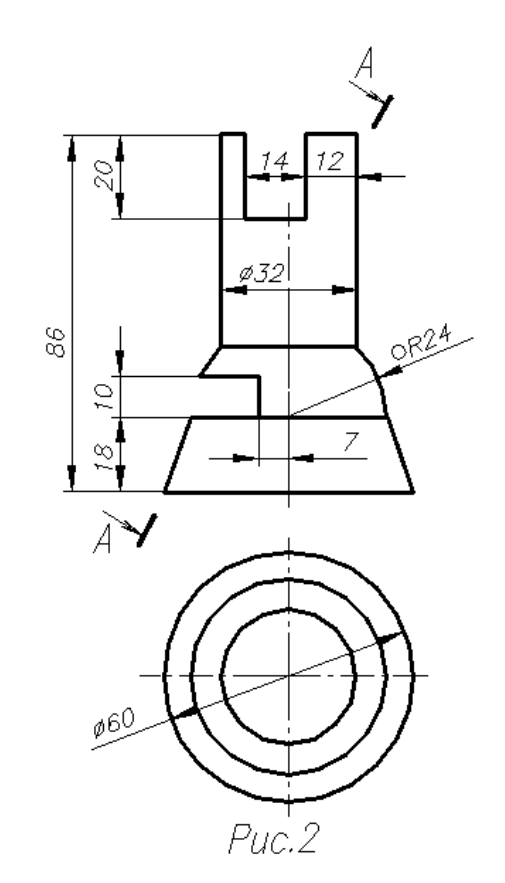

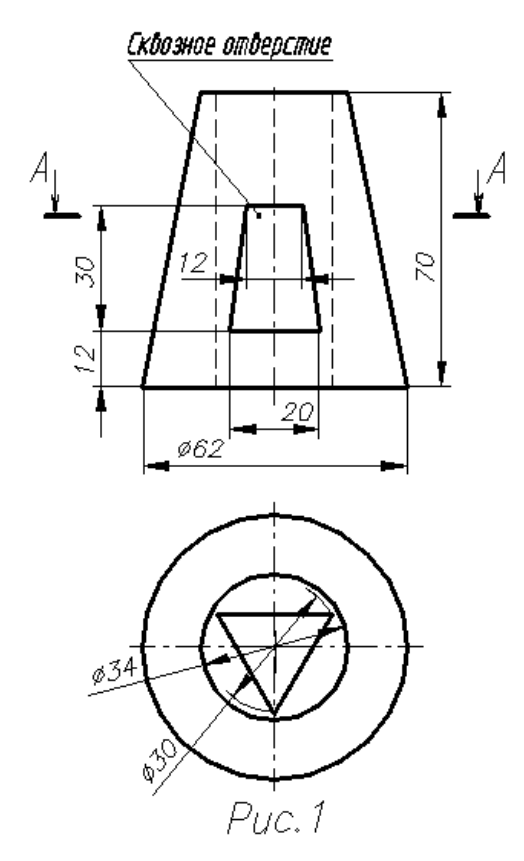

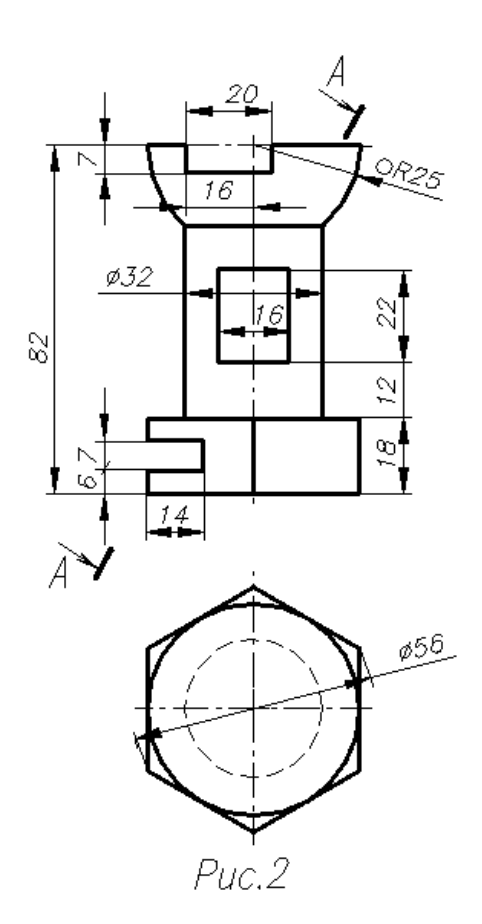

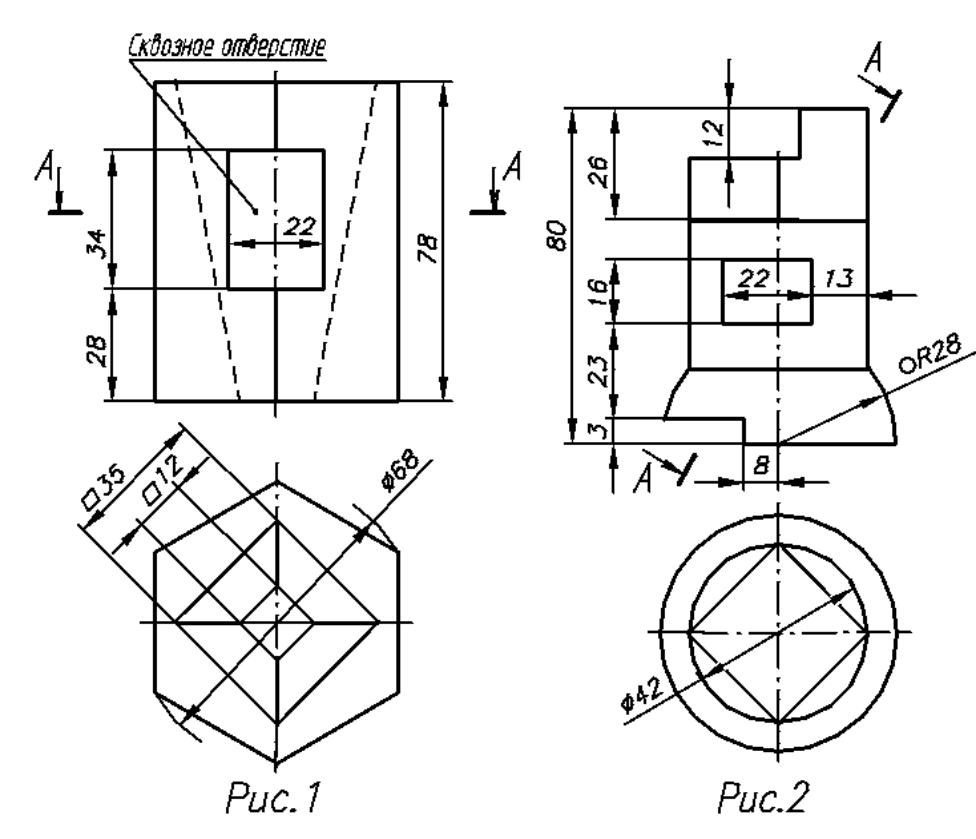

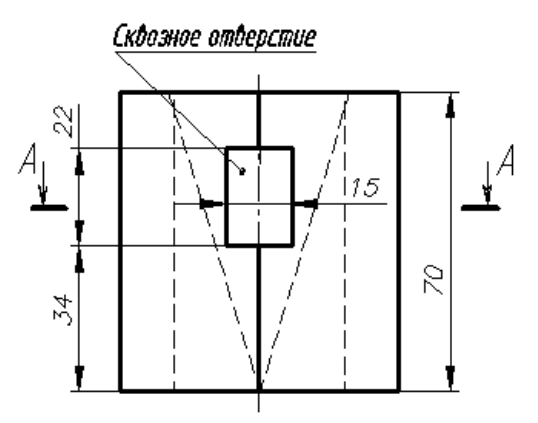

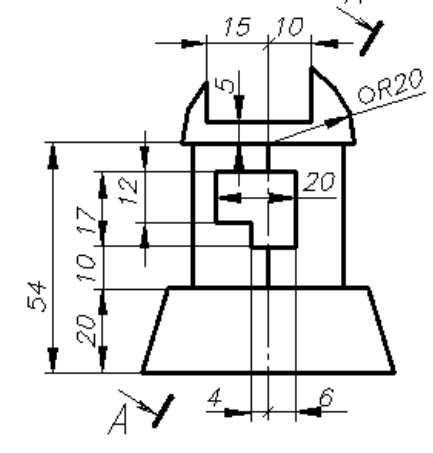

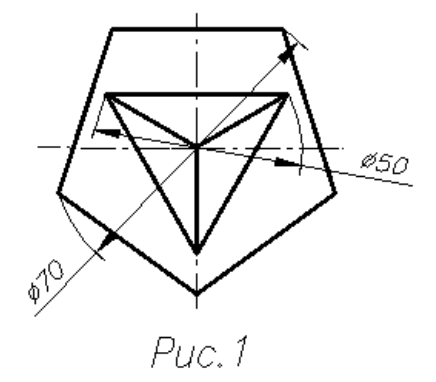

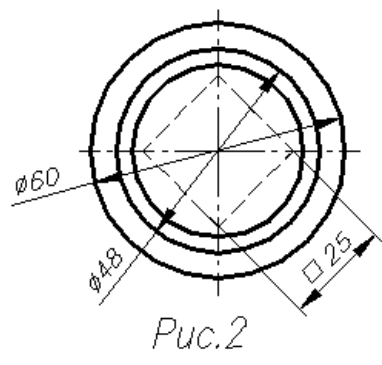

# ВАРИАНТ 11

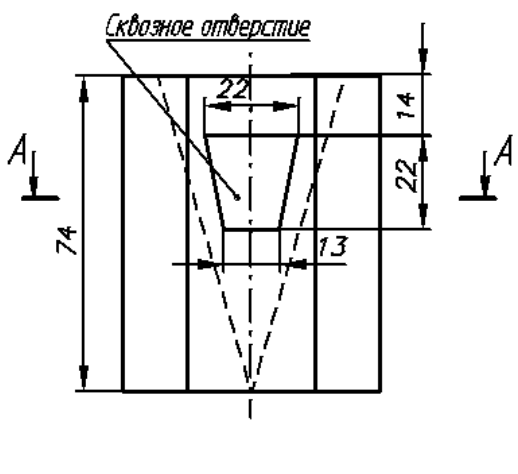

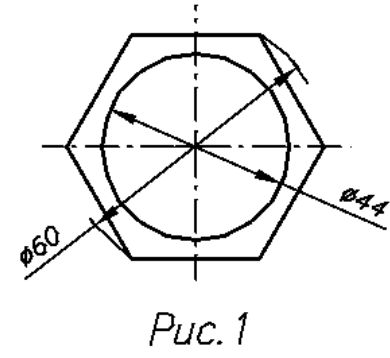

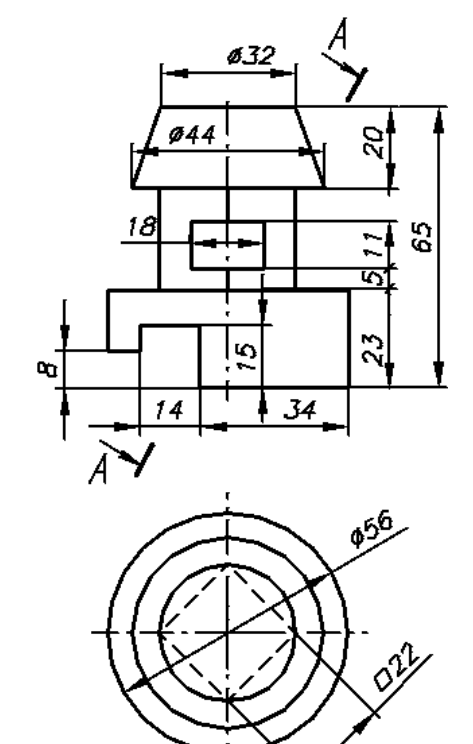

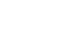

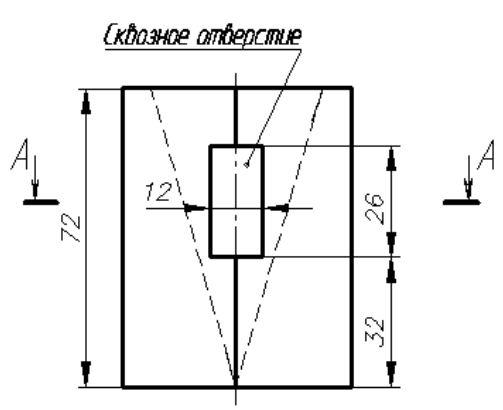

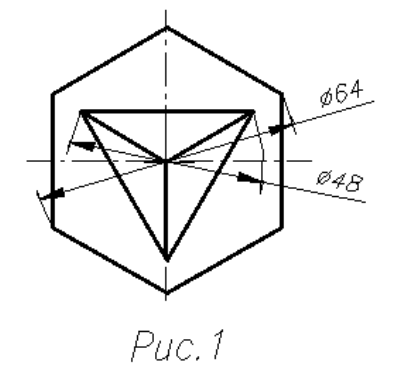

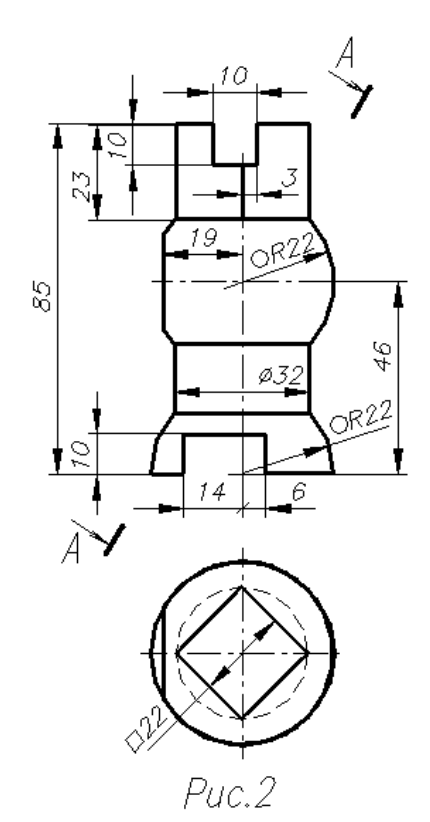

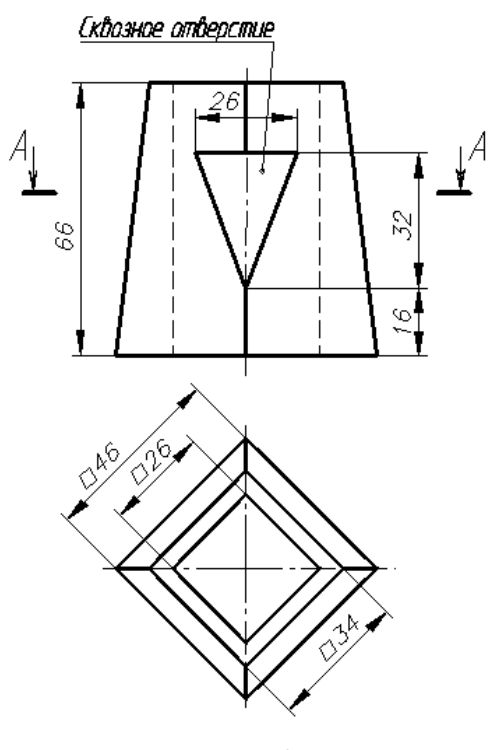

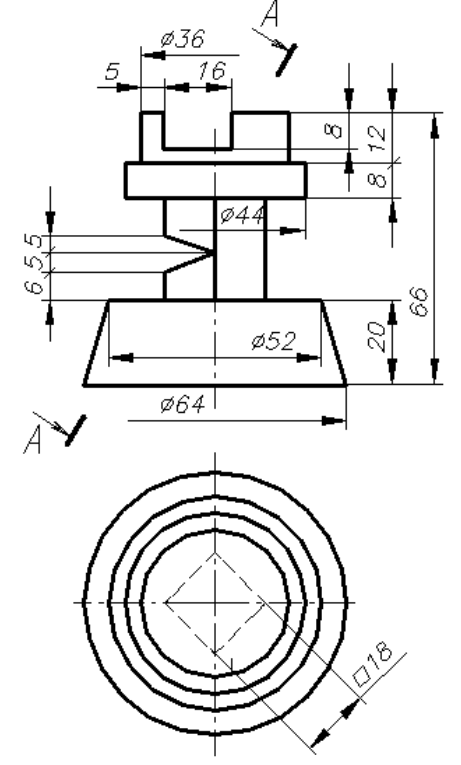

Puc. 1

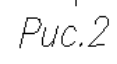

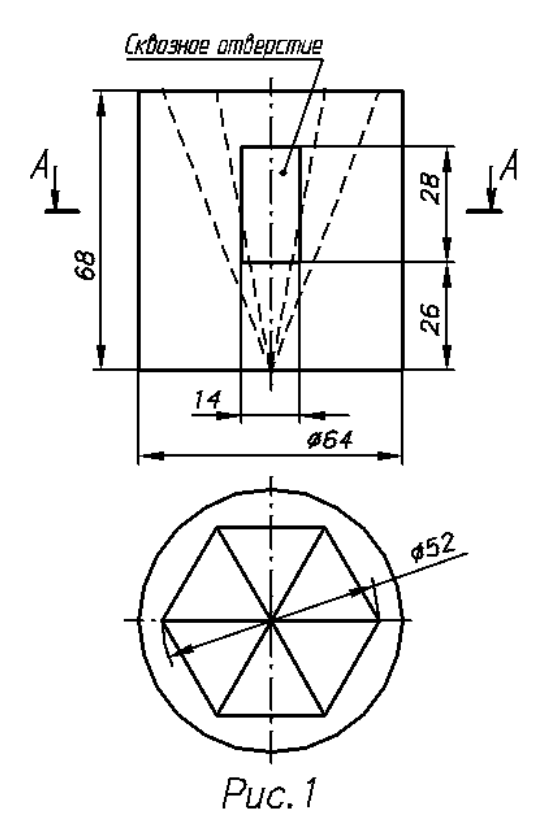

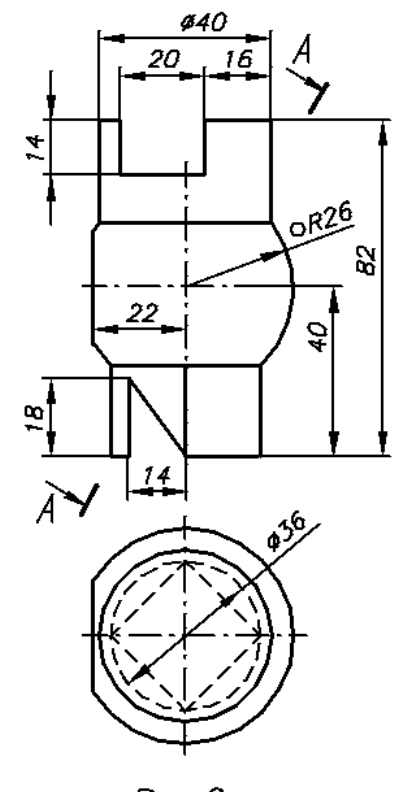

ВАРИАНТ 15

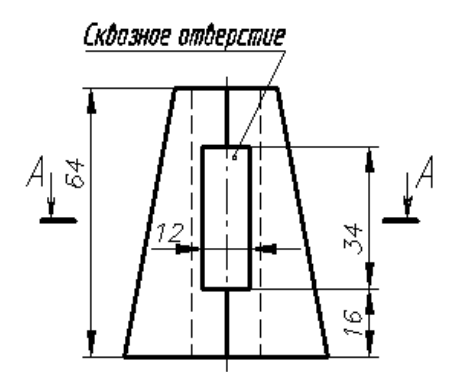

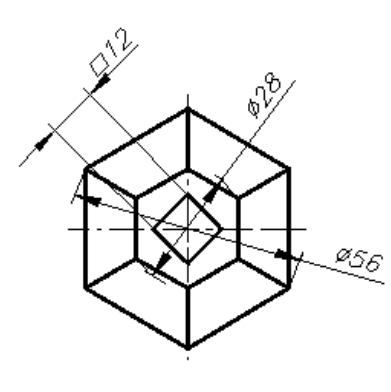

Puc.1

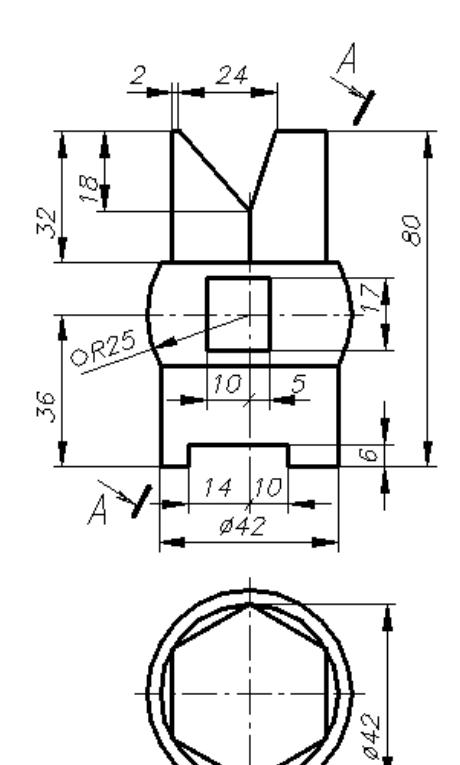

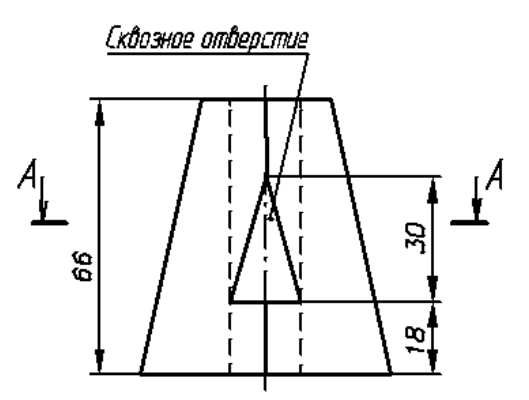

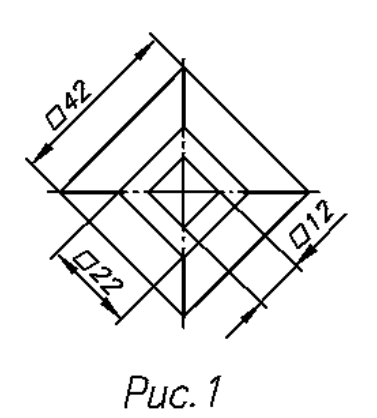

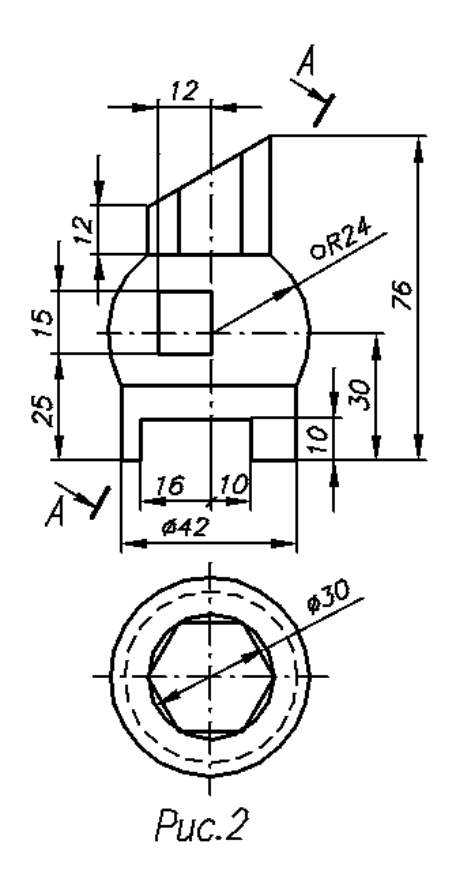

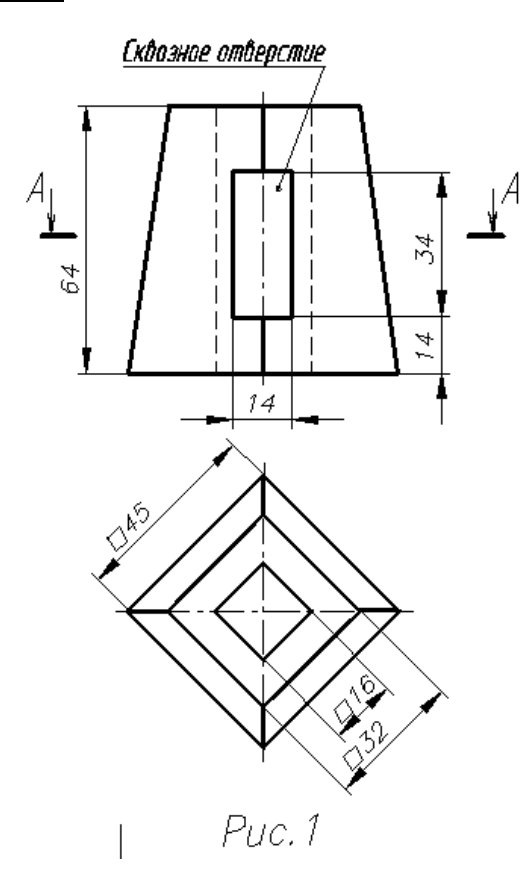

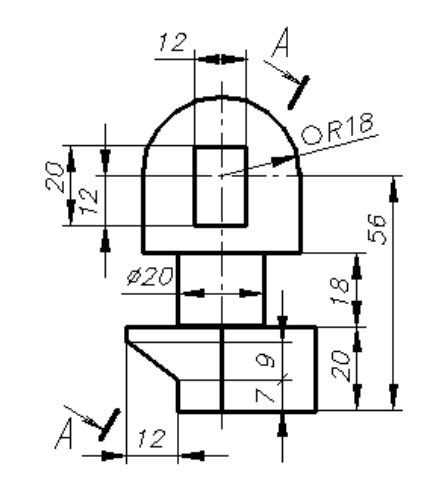

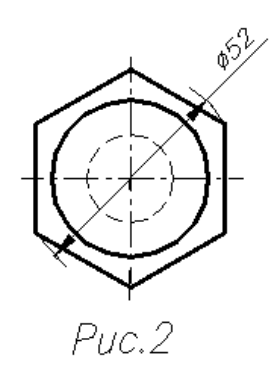

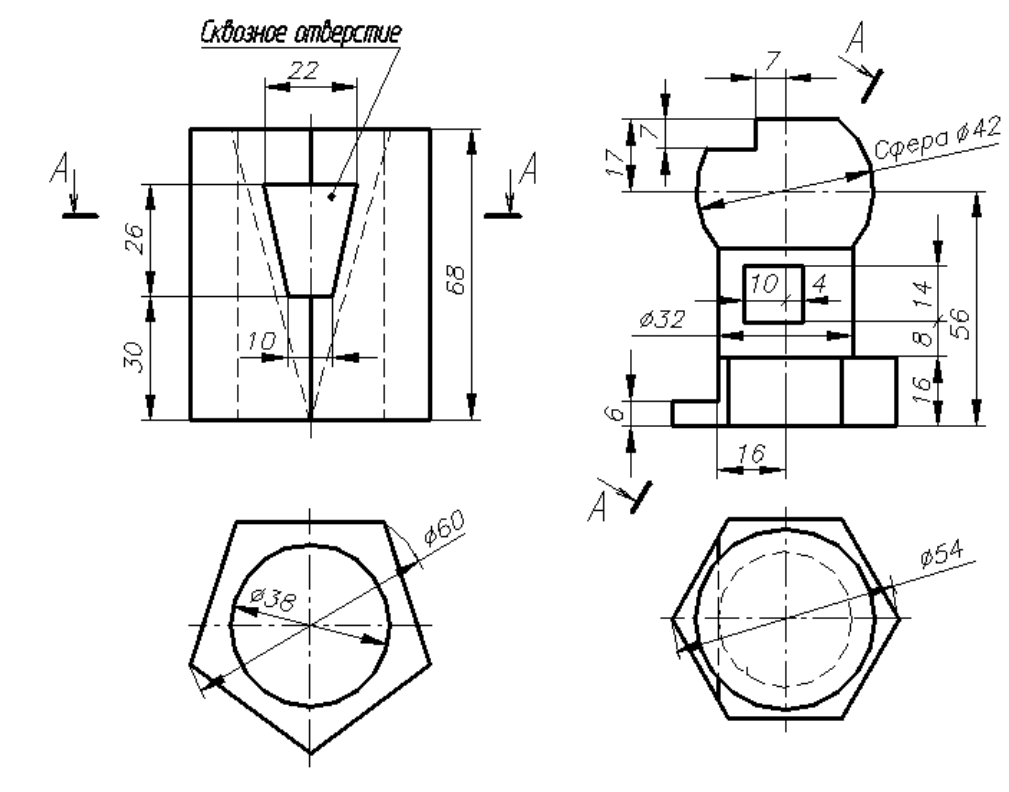

Puc.1

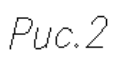

89.

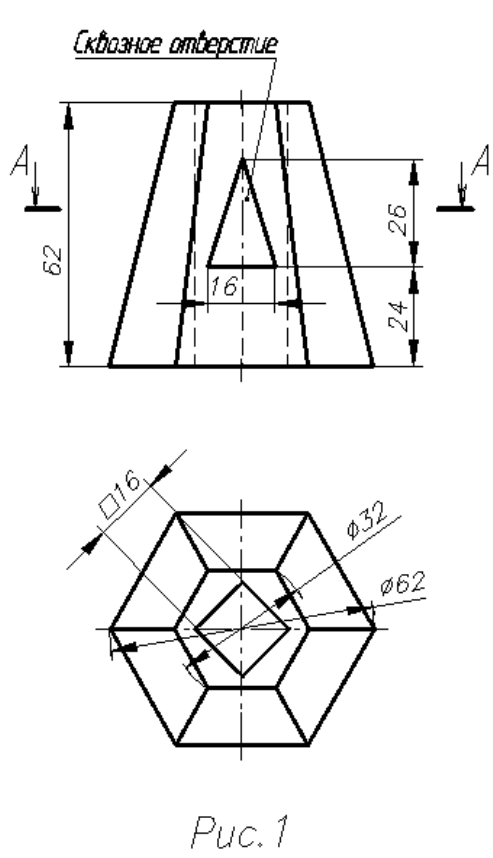

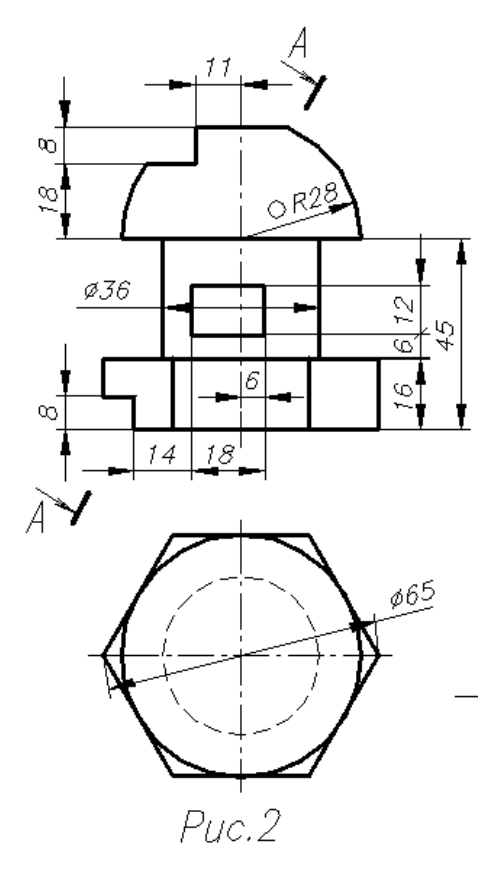

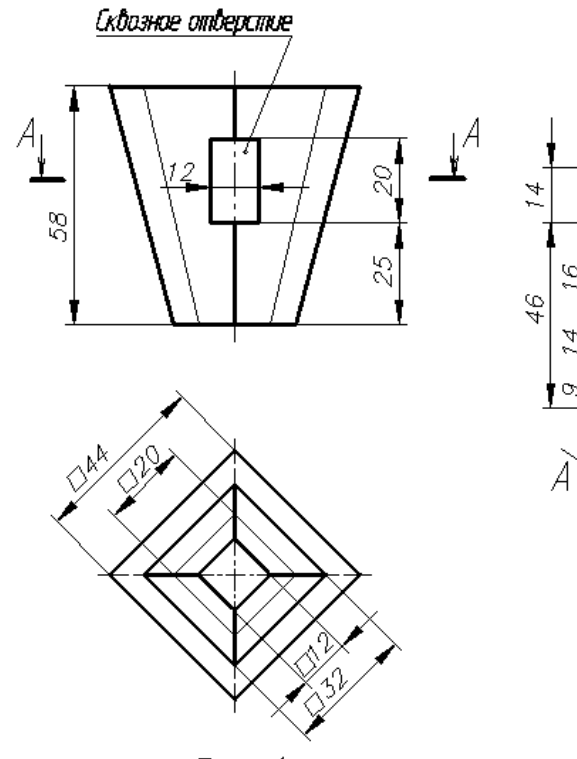

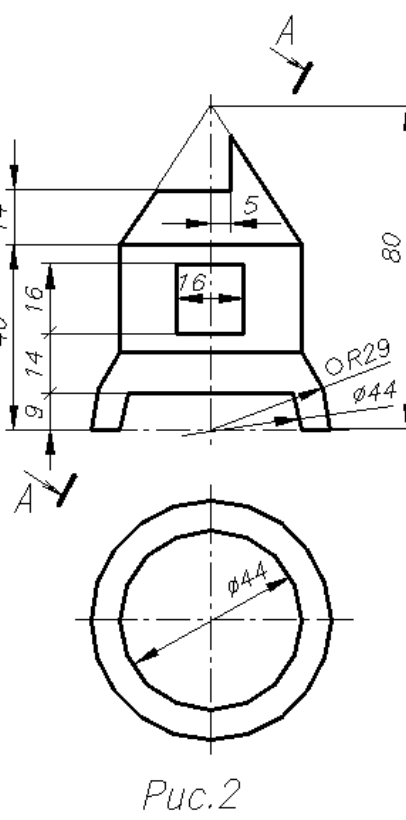

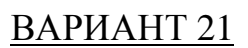

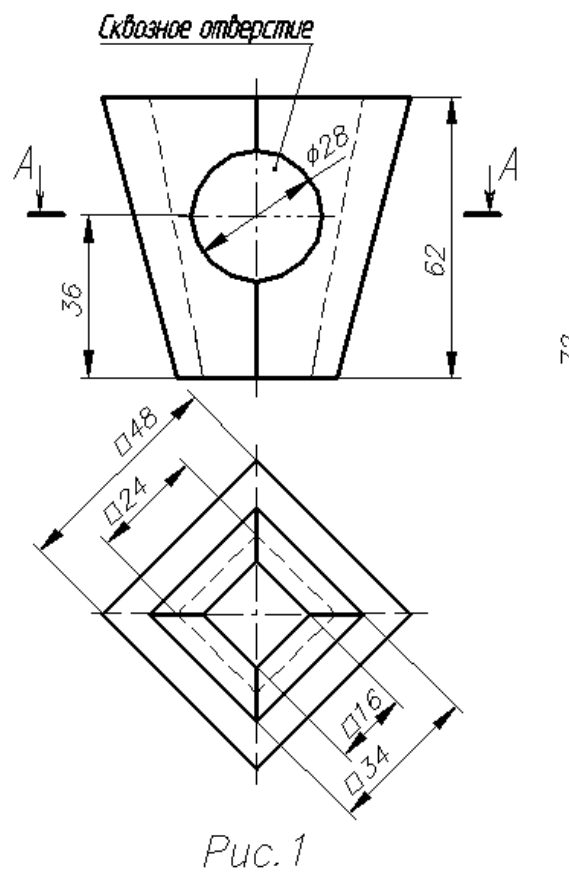

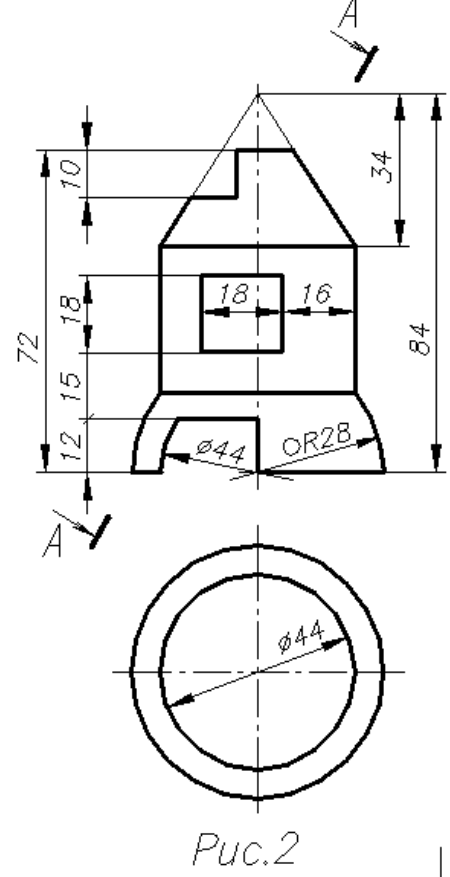

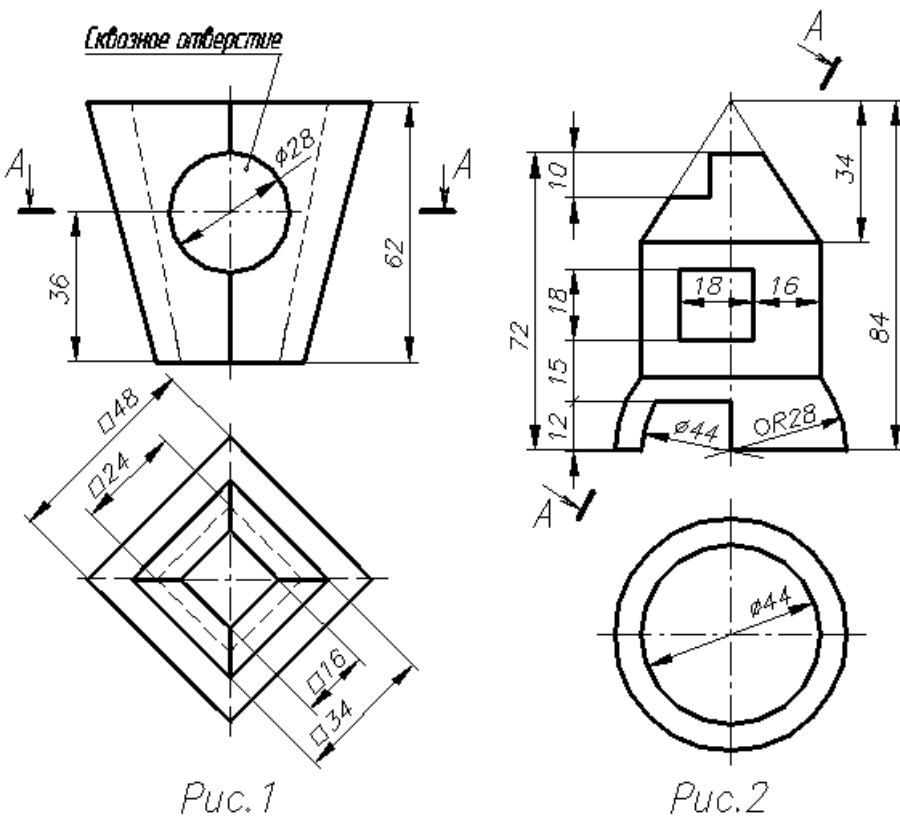

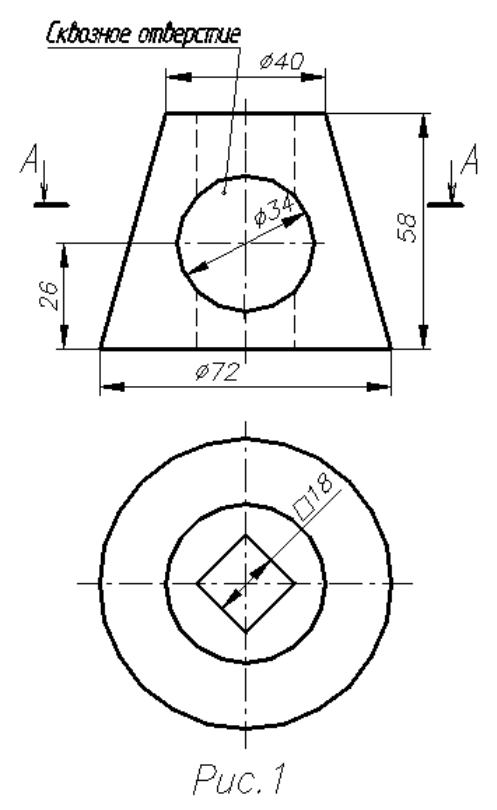

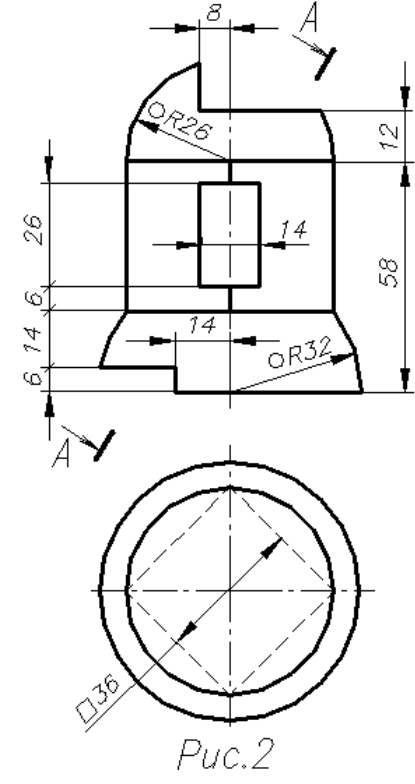

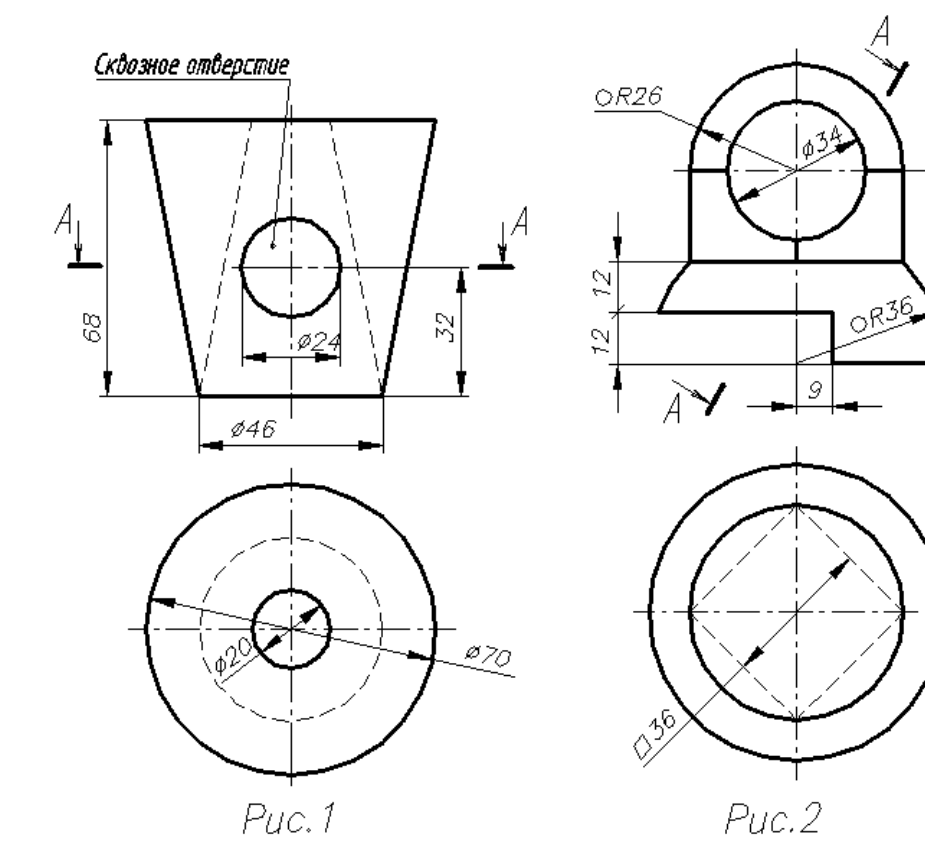

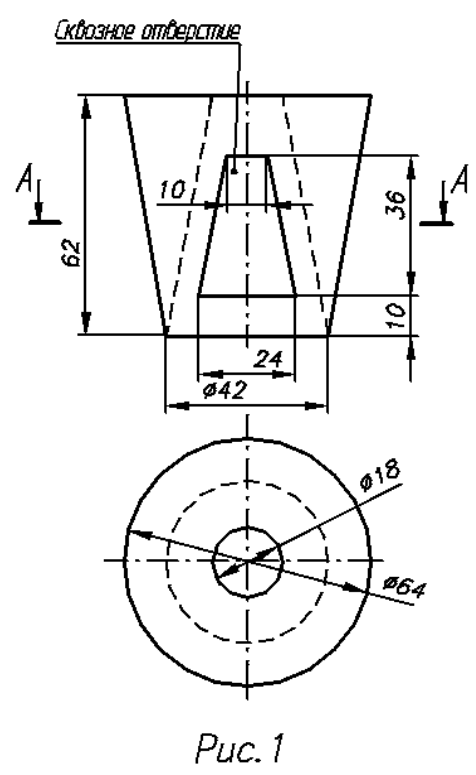

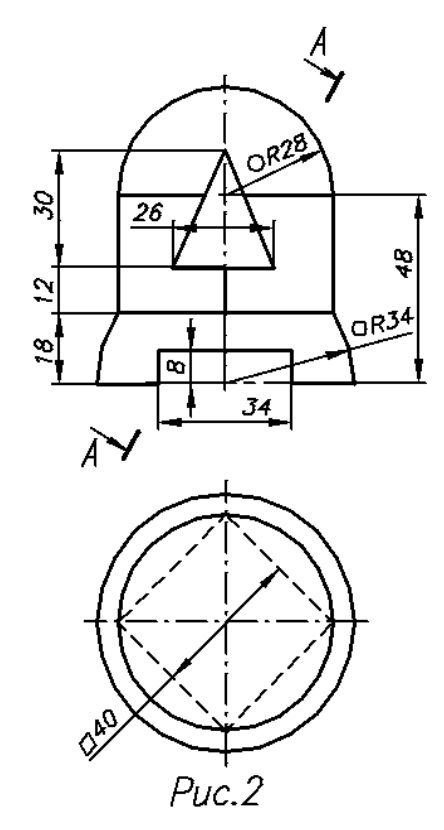

 $\mathcal{G}^{\nabla}$ 

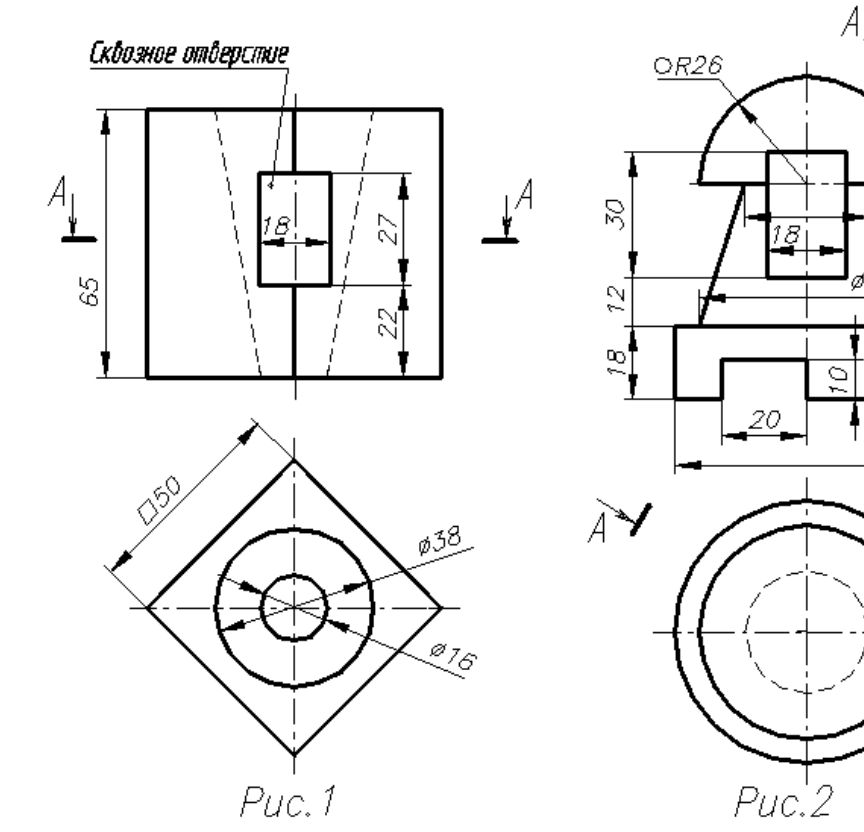

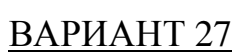

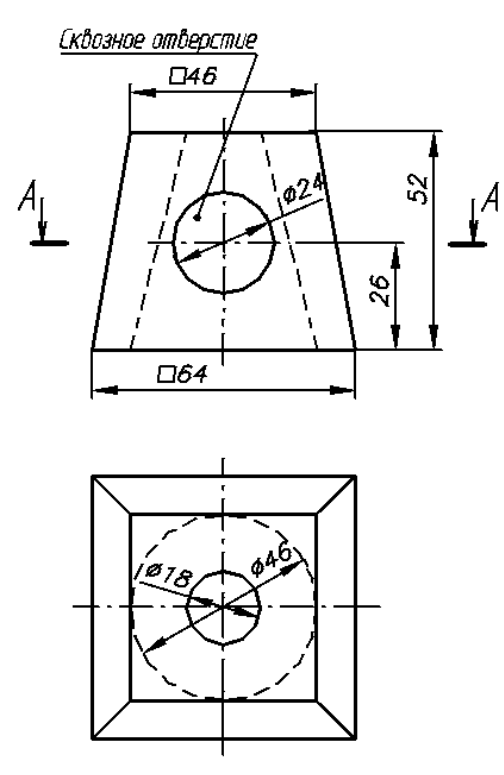

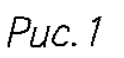

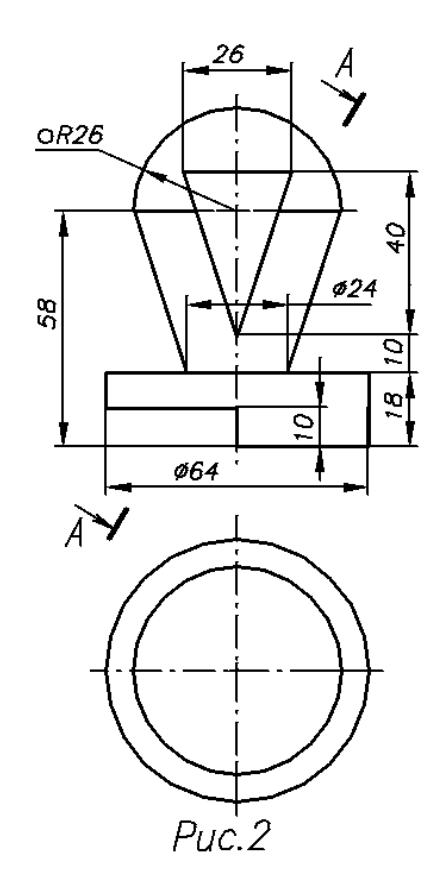

 $\overline{\cancel{0}}$ 30

 $Ø64$ 

 $\stackrel{\textstyle\frown}{\!\!\!\!\!\sim}$ 

#### ПРИМЕРЫ ВЫПОЛНЕНИЯ ЧЕРТЕЖЕЙ

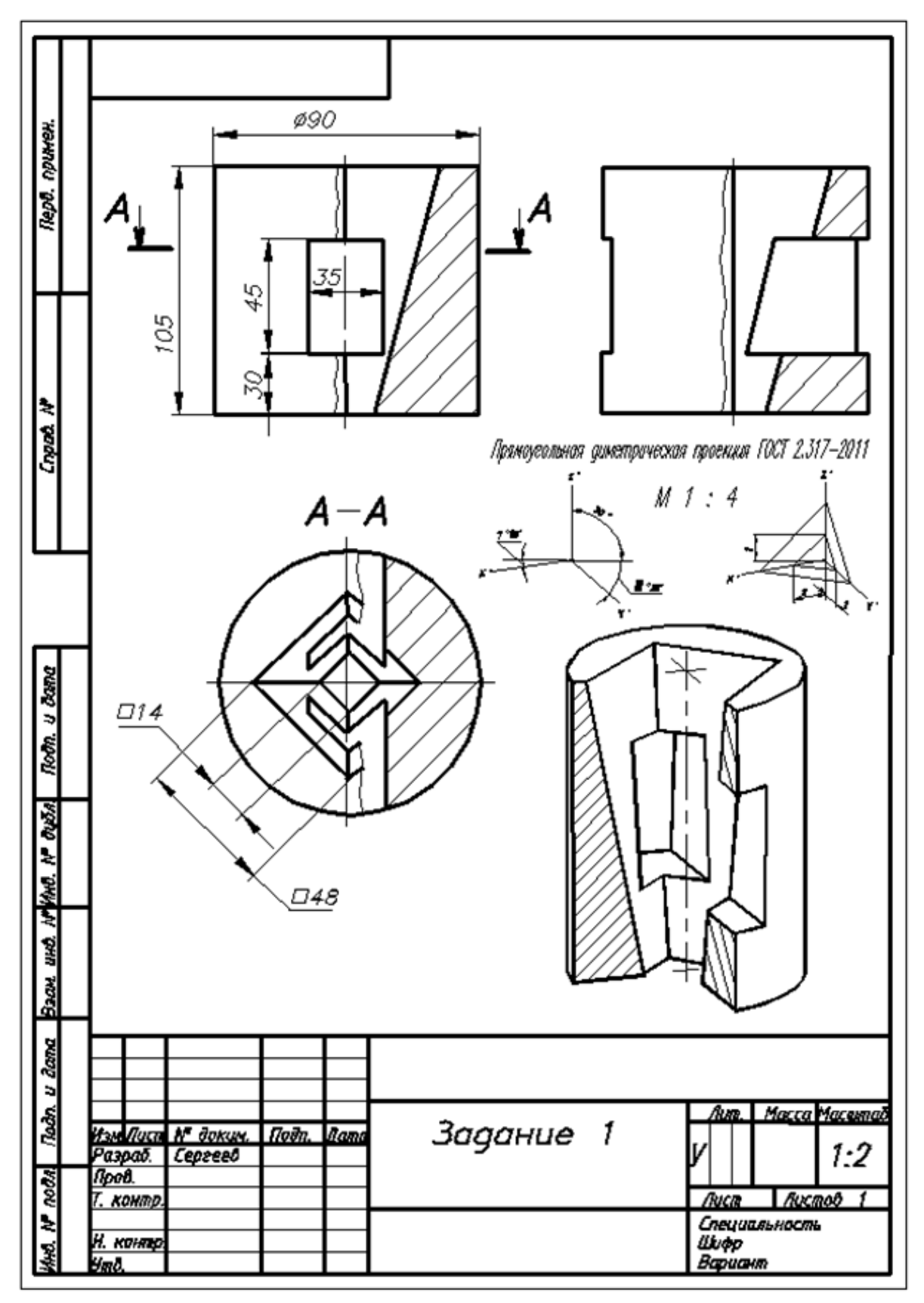

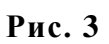

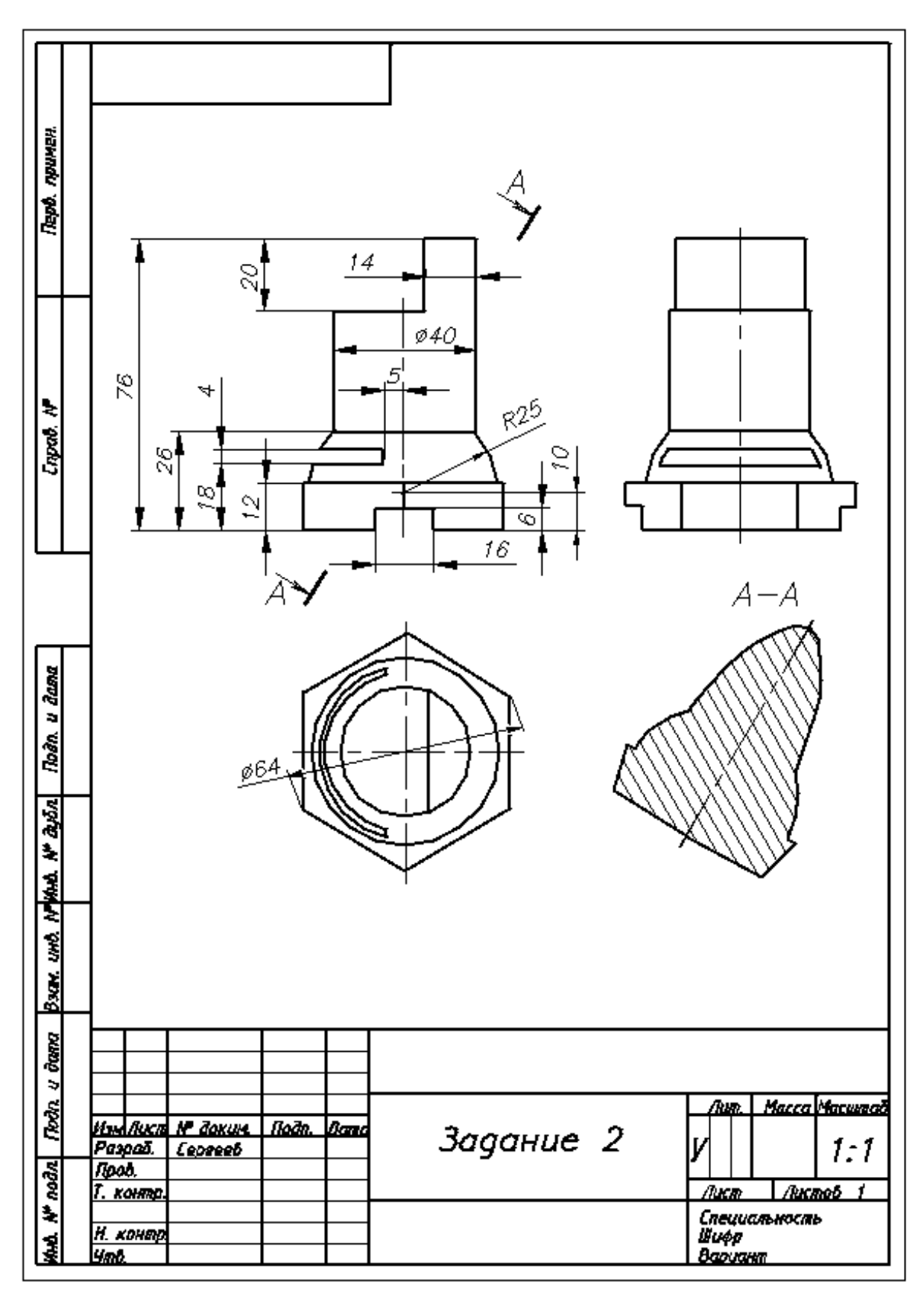

**Рис. 4**

#### 6. ИСПРАВЛЕНИЕ ОШИБОК

В отзыве преподавателя или на полях чертежей записываются замечания и указания о необходимых исправлениях. После исправления ошибок работа может быть повторно оценена в соответствии с балльно-рейтинговой системой.

#### **СОДЕРЖАНИЕ**

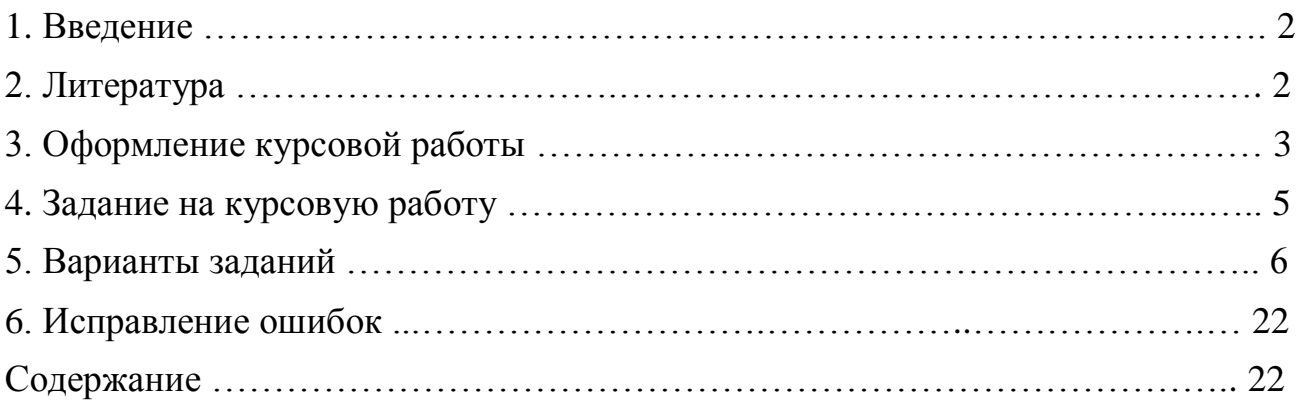